## **Ouriginal**

## Interface étudiant Ouriginal ITSlearning

## À propos de l'intégration d'Ouriginal avec ITSlearning

Ouriginal peut être ajouté à un LMS institutionnel via une intégration LTI ou un plugin API. L'intégration permet aux utilisateurs administratifs de l'institution d'accéder aux fonctionnalités de l'outil Ouriginal à travers leur LMS sans avoir à modifier les propriétés du LMS. Les utilisateurs administrateurs de l'institution Canvas peuvent ajouter l'outil Ouriginal à leur instance Canvas, le mettant à la disposition des enseignants en tant qu'outil préconfiguré pour leurs cours.

## Voir et reconnaître que les travaux soumis par les étudiants seront vérifiés pour détecter un éventuel plagiat.

Certains enseignants peuvent choisir de faire vérifier les soumissions des étudiants pour les travaux assignés pendant leur(s) cours pour détecter un éventuel plagiat.

Lorsque votre enseignant choisit cette option pour l'un de vos travaux, vous serez informé que votre soumission/réponse sera vérifiée pour détecter un éventuel plagiat (à l'aide de l'outil Ouriginal dans ITSlearning).

Par exemple :

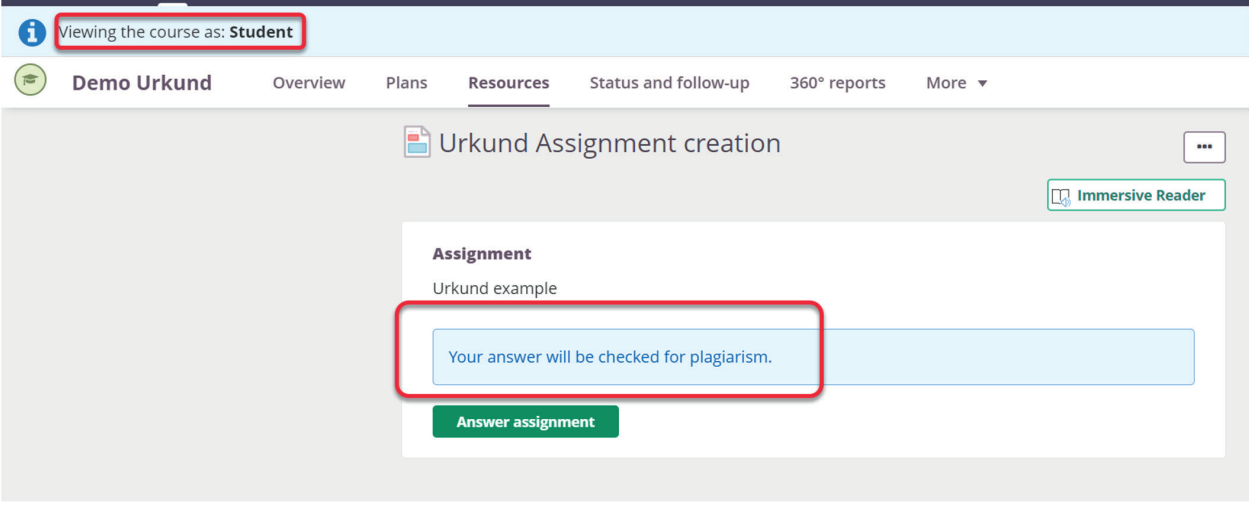

Pour en savoir plus sur l'interprétation et la révision du rapport de similarité Ouriginal, veuillez consulter le Guide de l'utilisateur Urkund disponible sur notre site Web.

Pour les tickets de support, veuillez nous contacter à **[support@ouriginal.com](mailto:support%40ouriginal.com?subject=)**